### **Paper SAS3528-2019**

# **Time Travel into the Future of Clinical Trial Enrollment Design**

Bahar Biller, Anup Mokashi, Ivan Oliveira, Sharmin Pathan, Jinxin Yi, and Jim Box,

SAS Institute Inc., Cary, NC

# **ABSTRACT**

How might the clinical trial that you design today perform in the future? Will your design enable you to reach the target patient enrollment fast enough while staying within budget? This paper shows how SAS® Clinical Trial Enrollment Simulator, built on SAS® Optimization software and integrated with machine learning, gives pharmaceutical companies and clinical research organizations the power to predict the future performance of their clinical trial enrollment designs in real time. Furthermore, combined use of simulation, machine learning, and optimization creates the option to deploy enrollment simulations in real-time analytical portals. A numerical example is used to describe the development of a clinical trial enrollment process simulation and to outline the steps of using output data generated from this simulation to instantaneously predict patient enrollment for any given scenario and to recommend site activations to deliver target enrollment with high confidence.

# **INTRODUCTION**

SAS recognizes how critical it is for clinical research organizations and pharmaceutical companies to have access to strategic decision-support tools to design better patient enrollment plans and accurately estimate cost. Cognizant (2015) reports that 80% of clinical trials fail to meet enrollment timelines and that one-third of phase III clinical trial study terminations stem from poor patient enrollment planning. Often the problem is caused by the lack of accuracy in gauging the time that it takes to reach target patient enrollment and in estimating the total cost of starting clinical research efforts in new countries, activating clinical research sites, and screening and enrolling patients in clinical trials. All of this leads to delays in getting medicines to the market and can result in significant budget shortfalls.

This paper presents the SAS technology that will help you overcome the three primary challenges of clinical trial enrollment planning (Handelsman 2012):

- The patient enrollment process consists of a long sequence of dynamic events.
- The hierarchical relationship among country startups, site activations, and patient screening and enrollment complicates the process of design and analysis of patient enrollment.
- Enrollment planning must be driven by country, site, and patient data sets, and the solution must be robust to the data uncertainty and scalable to any number of countries and sites.

SAS Clinical Trial Enrollment Simulator addresses clinical trial enrollment planning questions for SAS customers. It is made available through a web interface as software as a service. This paper has two objectives:

• to introduce you to SAS® Simulation Studio of SAS Optimization software and showcase how this technology enables you to create flexible, scalable, data-driven discrete-event stochastic simulation models of clinical trial enrollment processes

• to demonstrate how an integrated use of SAS Simulation Studio with machine learning and optimization will enable you to almost immediately make patient enrollment predictions and site-selection recommendations

You will learn how to exploit scalable and data-driven discrete-event stochastic simulation models of SAS Simulation Studio to develop risk-sensitive enrollment plans. Furthermore, you will be equipped with the capability to perform fast scenario analysis and make real-time siteselection decisions.

# **AN ILLUSTRATIVE CLINICAL TRIAL ENROLLMENT PROCESS**

This section discusses how you can use SAS Simulation Studio to represent the illustrated process flow. As a realistic representation of a clinical trial enrollment process, consider the illustration in Figure 1, which demonstrates the need to estimate the number of patients who can be enrolled in a clinical trial within a specified time horizon (such as within the next 12 months). This time-dependent key performance indicator (KPI) is denoted throughout the paper as *Y(t)* to represent the total number patients enrolled in the clinical trial—summed across all site enrollments—by time *t* (measured in days).

There are three consecutive events that represent the clinical trial timeline and contribute to the construction of a risk profile for *Y(t)*:

- starting clinical research efforts in a country
- activating the clinical research sites in a country
- enrolling and tracking patients who arrive at each site

These events connect through a sequence of random subprocesses: country startup delay; site identification delay; site activation delay; site enrollment capacity; arrivals of patients to the site; and finally, the screening of each patient, which might result in the enrollment of the

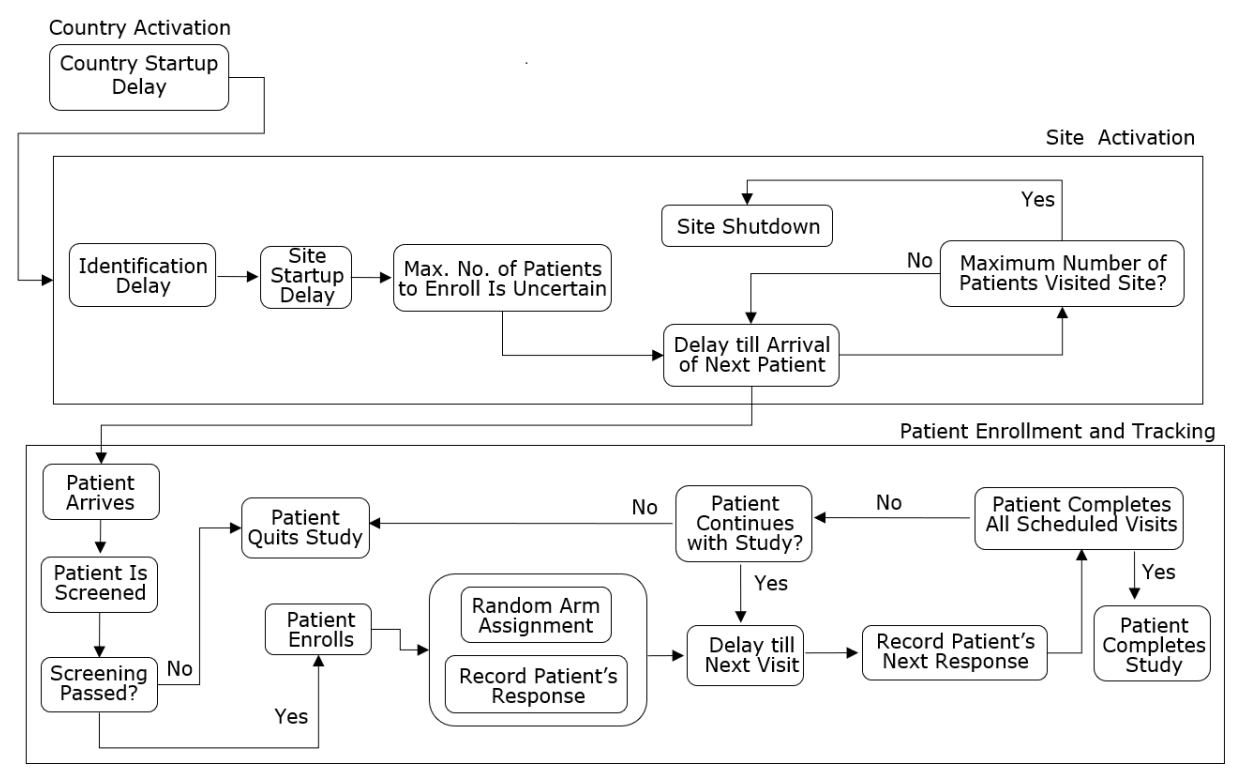

**Figure 1. A High-Level View of Clinical Trial Enrollment Process Flow**

patient in the clinical trial. Notice that a patient is enrolled in the clinical trial after passing the screening and before the execution of the patient's response model and the visit schedule. Therefore, generation of any patient-specific data from the patient's response model and visit schedule takes place after the KPI of interest in this paper is updated. It is for this reason that the focus is naturally on country-specific and site-specific events.

The software that is used to create the clinical trial enrollment process flow in Figure 1 is SAS Simulation Studio, which is a Java-based application for building and working with discreteevent simulation models (Hughes, Pratt, and Biller 2018). SAS Simulation Studio models dynamic system operations as a discrete sequence of events, each of which occurs at a specific point in time and triggers a change in system state. Furthermore, objects move within the discrete-event simulation as entities. The three types of entities present in clinical trials are listed in Table 1 along with their attributes.

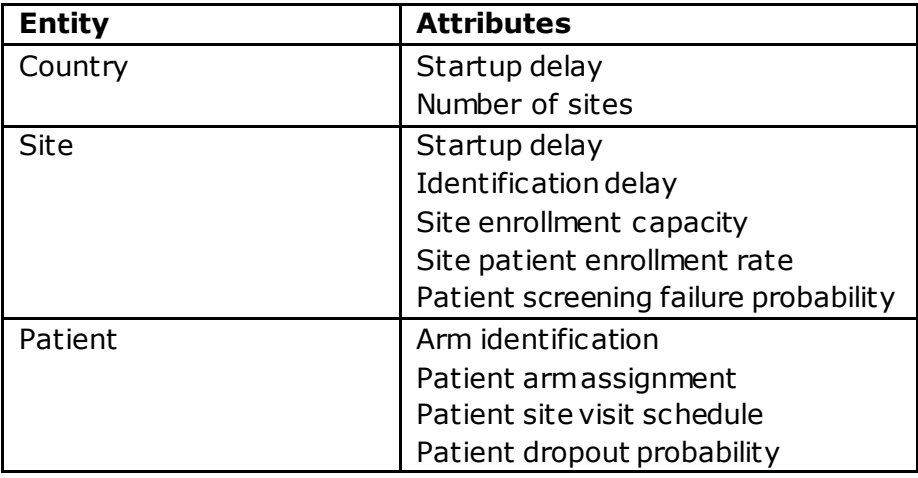

## **Table 1. Clinical Trial Enrollment Simulation Entities and Attributes**

In the planning phase, there is uncertainty about country-specific startup delay, site-specific startup and identification delays, enrollment capacity, patient enrollment rate, and patient screening failure probability listed in Table 1. Information is provided by expert users for minimum, most likely, and maximum values for each country and site attributes. Table 2 lists these attributes.

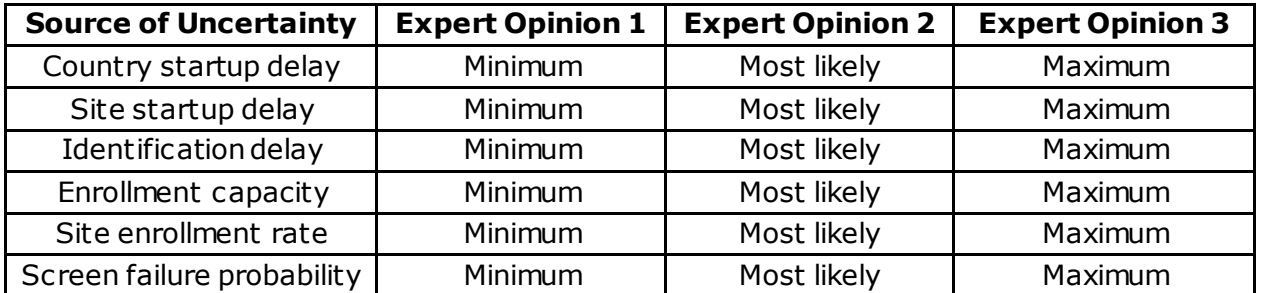

# **Table 2. Information Elicited from Expert Users for Enrollment Simulation Inputs**

SAS considers any stochastic simulation to consist of system logic and simulation inputs. For a clinical trial enrollment simulation, the process flow in Figure 1 plays the role of the system logic, and the information in Table 2 leads to the construction of the probabilistic models to represent the simulation inputs. Sampling realizations of system inputs and applying the system logic in SAS Simulation Studio enable you to generate predictions of KPIs, such as the number of patients who are expected to enroll in the clinical trial within the next sponsorspecified number of days. Traditional simulation output analysis quantifies the uncertainty about the values that are predicted for enrollment within a given time horizon. Finally, integration with machine learning and optimization enables fast scenario analysis and realtime site selection to attain a target patient enrollment within the minimum number of days.

As an illustrative example, this paper presents an example application where a single country with 10 sites is considered. The inputs of Table 3 describe uncertainty for the numerical example at the most basic level.

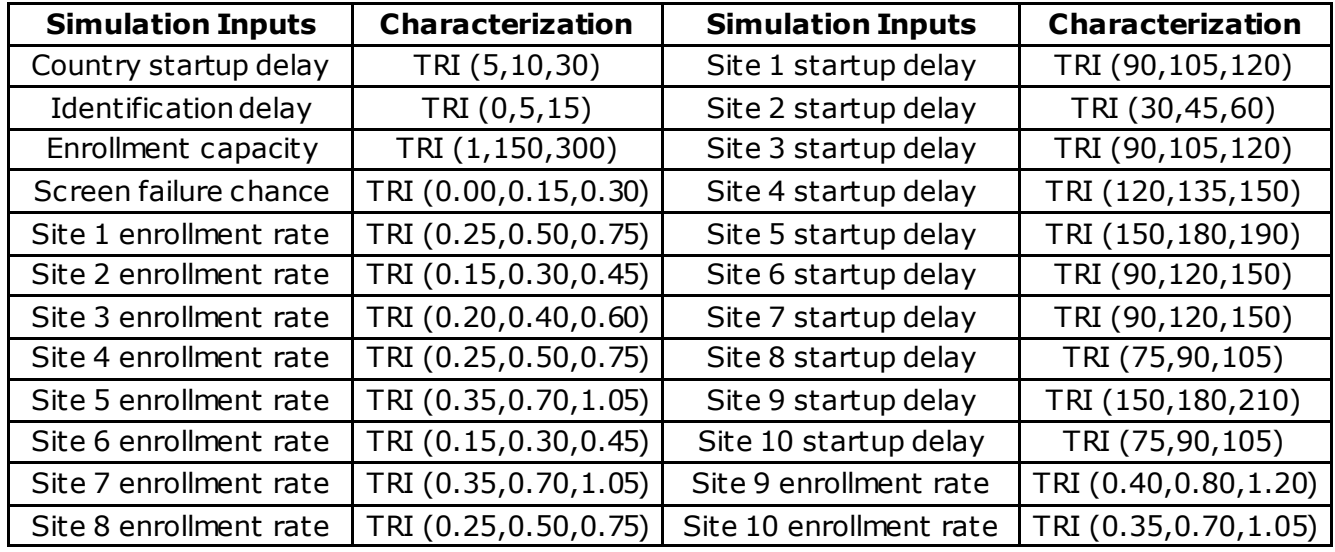

**Table 3. Representative Numerical Example: Simulation Inputs (unit of time: day)**

As is the common practice, the three-parameter triangular distribution (denoted by TRI in Table 3) is used to capture the uncertainty associated with each of the six sources of randomness (Elkins et al. 2007). Despite Table 2 having only six entries, note that those starting from the third row are repeated for each of the 10 countries, resulting in 51 different stochastic inputs to be modeled for the single-country, 10-site setting. The following questions are to be answered via SAS Simulation Studio and its integrated use with machine learning and optimization:

- 1. Under the country, site, and patient assumptions of Table 3, how many patients could be enrolled in this clinical trial within the next 12 months, and how much risk is in this prediction?
- 2. Which of the stochastic inputs in Table 3 has the highest impact on the mean enrollment?
- 3. How fast would patient enrollment increase with time, and what would be the value of patient enrollment at a specific point in time and at specific values of the simulation inputs in Table 3?
- 4. What is the optimal set of sites to activate in order to enroll at least  $\varphi$  patients in the minimum amount of time?

Answering these questions can be challenging, especially under high levels of uncertainty. The rest of the paper demonstrates the power of SAS Simulation Studio to help you find answers. For the first time, you will also see the most recent SAS technology for scenario analysis and site selection in real time so that you are better equipped to answer your sponsor's what-if questions almost immediately. First, the paper describes how you can use SAS Simulation Studio for KPI generation and uncertainty quantification to answer the first two questions. Then, it builds on machine learning and optimization to address the last two questions and deliver on-demand performance prediction and site selection.

# **KPI GENERATION, RISK CALCULATION, AND SENSITIVITY ANALYSIS**

# **CLINICAL TRIAL ENROLLMENT SIMULATION: LOGIC AND INPUTS**

SAS Simulation Studio captures the logic in Figure 1 by using the entities and attributes shown in Table 1 in drag-and-drop construction. The power of SAS Simulation Studio stems from scalable, data-driven, flexible modeling of dynamic and stochastic systems by building on this construction method. Figure 2 illustrates a simplified view of how the blocks available in SAS Simulation Studio for drag-and-drop construction lead to a clinical trial enrollment simulation model and experimental design view. The scalability, data-driven nature, and flexibility of this simulation model are discussed next.

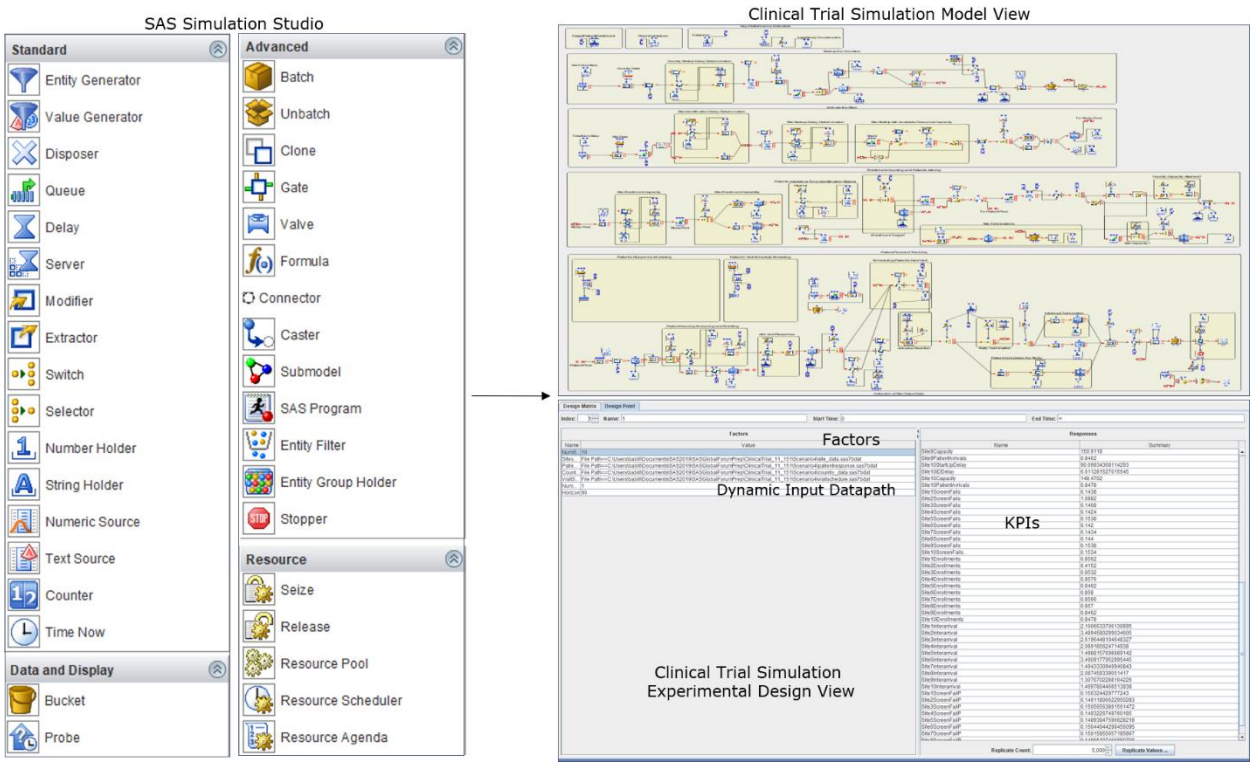

**Figure 2. SAS Simulation Studio: Blocks, Model Design, and Experimental Design**

- SAS simulation of clinical trial enrollment planning is *scalable* because it gives you the full power to choose any number of countries and any number of sites, each with its own patient enrollment model, without making any changes to the logic of the existing simulation. This is because SAS Simulation Studio reads country and site characterizations from SAS data tables. In the numerical use case, there is a single country with 10 sites. Therefore, the country data set contains a single row, and the site data set contains 10 rows. If you want to use the simulation for 200 different sites, all you have to do is update the country and site SAS data sets without changing the simulation logic (that is, the model view of SAS Simulation Studio in Figure 2). This is how SAS Simulation Studio enables you to build scalable simulations.
- SAS clinical trial enrollment simulation is *data-driven* because it enables you to dynamically create input data paths and store the clinical trial enrollment input and output data in the SAS data tables. As illustrated in Figure 2, you can specify the path to each country, site, and patient data set as a factor in the experimental design window. This enables you to readily change the content of the input data outside the simulation by directly replacing existing sets of input data with different data sets that you might want

to experiment with. Furthermore, you can easily change the location that the input data are read from; this aspect of the simulation design is treated independently from the simulation model and simulation output analysis. Finally, input data are not necessarily read at the beginning of the simulation. The input data can be called into the simulation logic at any time during the simulation run.

• SAS clinical trial enrollment simulation is *flexible* because the modular model development of SAS Simulation Studio makes it possible for you to easily incorporate the changes to the process timeline through drag-and-drop construction, frequently without any impact on a significant portion of the existing model. Often, modifying a portion of the process flow can cause gridlock during a simulation run. But because of the nonblocking queue block—unique to SAS Simulation Studio—this is almost never a concern. Thus, the clinical trial enrollment model, developed in SAS Simulation Studio, is entirely flexible and plays a key role during the validation phase of the underlying discrete-event simulation.

After you use its drag-and-drop functionality to construct the patient enrollment simulation logic, SAS Simulation Studio captures the uncertainty in the inputs that drive the process logic. It propagates input uncertainty through the simulation during execution and quantifies the impact of the input uncertainty in the KPIs through confidence intervals and risk profiles that are obtained from many potential future sample paths of the clinical trial enrollment plans. Because SAS Simulation Studio can perform automated collection of output data for experimental design of any size and can store the resulting simulation outputs in SAS data tables, you can conduct extensive statistical output analyses and learn from the enrollment simulation outputs.

# **ANALYZING OUTPUTS FOR KPI GENERATION AND RISK QUANTIFICATION**

When researchers weigh the benefits of using discrete-event simulations for studying complex and dynamic stochastic systems, such as clinical trial patient enrollment processes, the emphasis is usually on being able to represent the system behavior as it is. However, any discrete-event simulation is foremost a data generation program to answer questions 1 and 2 earlier in the paper. Figure 3 displays the results of using simulation-generated output data to predict the KPI and to analyze the risk in KPI prediction and sensitivity of mean KPI to the means of inputs.

With the KPI chosen as the number of patients enrolled in the clinical trial within the next 12 months, 5,000 independent replications of the clinical trial enrollment simulation are performed; the resulting 5,000 rows and 52 columns of data are stored as the simulation output data in SAS data tables. There are 5,000 rows of simulation outputs because 5,000 replications of the clinical trial enrollment simulation were performed. There are 52 rows of data because one column stores the realizations of the KPI (one per replication); one column stores the realizations of the country startup delays that are generated from the triangular distribution with a minimum of 5 days, a most likely value of 10 days, and a maximum of 30 days; and the remaining 50 columns store the realizations of the site-specific inputs shown in Table 3. This is the simulation-generated output data set that has been statistically analyzed by JMP® Pro software and results in the simulation output analysis presented in Figure 3.

A close look at the KPI risk profile that is displayed in the left-hand side of Figure 3 reveals an expected enrollment of 889 patients. This average prediction of patient enrollment is further estimated to fall between 887 patients and 892 patients with a 95% probability. There is also a 10% chance of enrolling fewer than 780 patients and a predicted 2.5% chance that 1,054 or more patients might be enrolled in the study within the next 12 months. This completes the answer to the first question and presents an example of the risk analysis that you can carry out using SAS Simulation Studio and JMP Pro software for enrollment planning.

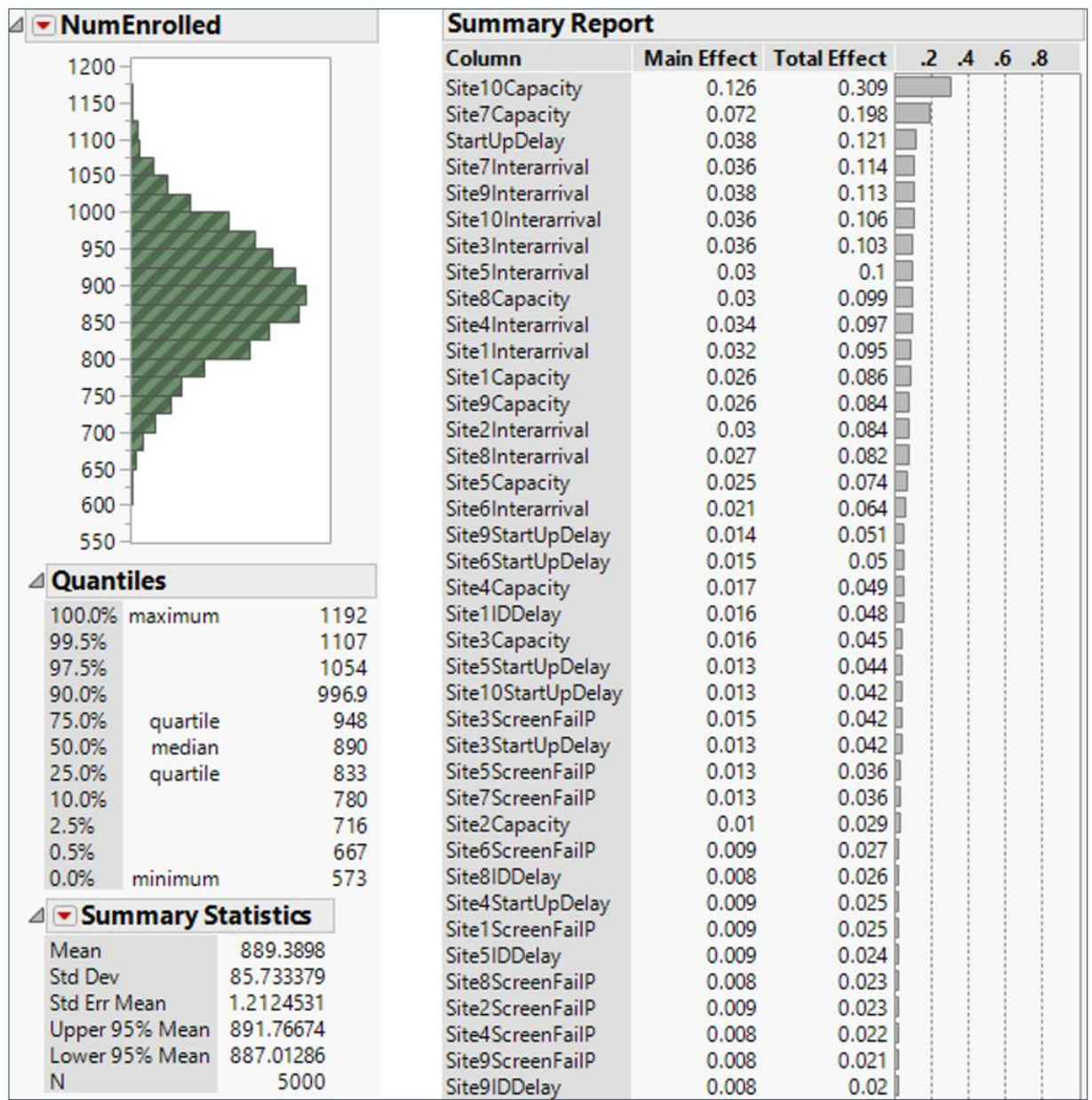

## **Figure 3. Clinical Trial Enrollment Simulation Output Analysis (Unit of Time: Day)**

## **MEASURING SENSITIVITY OF MEAN KPI TO SIMULATION INPUTS AND TIME**

The right-hand side of Figure 3 displays results of the sensitivity analysis and answers the second question: the site enrollment capacity, especially at Site 7 and Site 10, appears to be the input with the highest impact on the mean number of patients who can be enrolled in the clinical trial within the next 12 months. However, what is missing from the output analysis in Figure 3 is how the patient enrollment changes with time. Figure 3 considers only a planning horizon of 12 months. If you start with a planning horizon of 3 months, you can further analyze a simulation output data set obtained from, for example, 34 different scenarios in which each scenario corresponds to a different horizon length. Consequently, you would be analyzing a 53-column simulation output data set with 170,000 (=34\*5000) rows and obtain a plot with patient enrollment on the Y axis, time in months on the X axis, and each curve corresponding to a value of the quantile. An example of such a plot is shown in Figure 4.

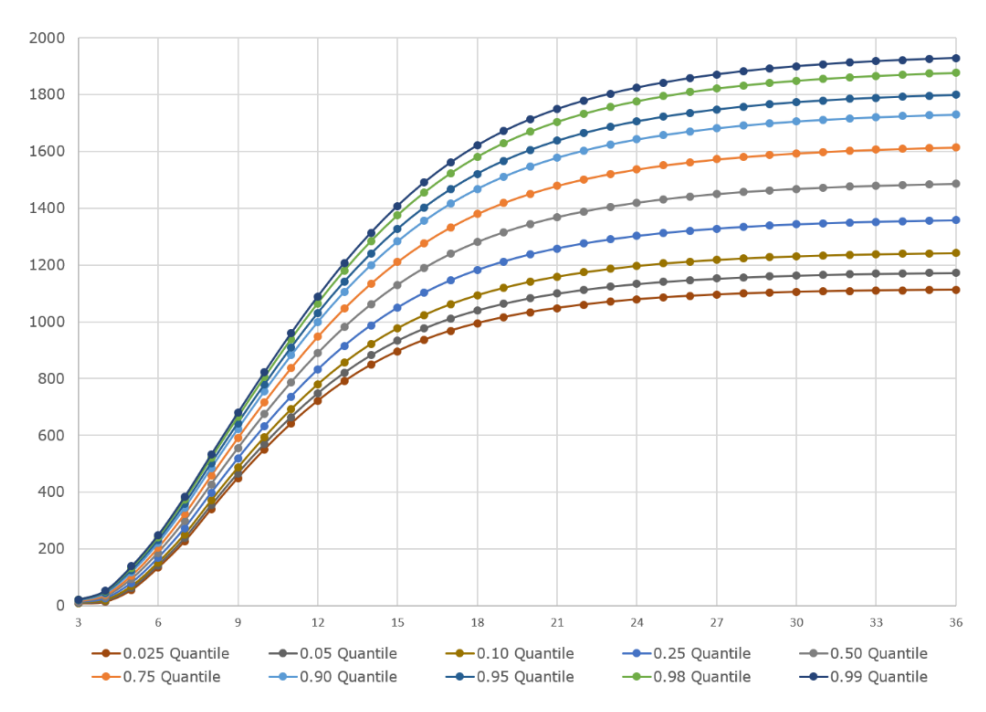

**Figure 4. Sensitivity of Patient Enrollment Quantiles (Y Axis) to the Time (X Axis)**

# **USING MACHINE LEARNING FOR FAST SCENARIO ANALYSIS**

Despite such a comprehensive analysis of the risk in strategic patient enrollment planning, the results displayed in Figures 3 and 4 might not be sufficient to answer what-if questions in real time. For example, your sponsor might define a completely new scenario—say, Scenario 1—which you have not simulated and which you have not used for any of the analyses reported in Figures 3 and 4. Here are the details of Scenario 1:

- All simulation inputs except site enrollment capacity and site-dependent patient screening probability are assumed to be equal to the average values of probability distributions tabulated in Table 3. For example, Scenario 1 sets the country startup delay to 15 days; this is the average of 5 days, 10 days, and 30 days in Table 3, where these three numerical values represent minimum, most likely, and maximum values for country startup delay, as described in Table 2.
- Enrollment capacity and screening probability are 200 patients and 20%, respectively.
- The sponsor wants to know the number of patients who might enroll within 13.5 months. The objective is twofold:

to predict the enrollment in real time for Scenario 1 that is specified by the sponsor

- to answer three additional questions, each representing a different scenario, in real time:
	- $\checkmark$  Scenario 2: What would enrollment predictions be six months later?
	- $\checkmark$  Scenario 3: What if the site enrollment capacities were reduced by 10%?
	- $\checkmark$  Scenario 4: What could push enrollment predictions to the lower quantile curves?

What is important to notice is that none of the four scenarios have been simulated in the previous section. SAS machine learning learns from the simulation outputs, which are a 170,000-row, 53-column data set shown in Figure 5, to approximate the cumulative patient enrollment by a specified time. Specifically, patient enrollment is approximated by a neural network whose response variable corresponds to 170,000 different observations of *Y(t)*—the total number of patients enrolled in the clinical trial by time *t*—recorded during the clinical trial enrollment simulation runs. This is the first column of the simulation output data set in Figure 5. The second column represents the time (in days) by which the patient enrollment is predicted. The remaining 51 columns—startup delay for one country and startup delay, identification delay, enrollment capacity, enrollment rate, and screen failure probability for each of the 10 sites—correspond to inputs of the neural network, each of which is sampled during 170,000 replications of the simulation model. The probability distributions from which these inputs are sampled in each replication of the simulation are given in Table 3.

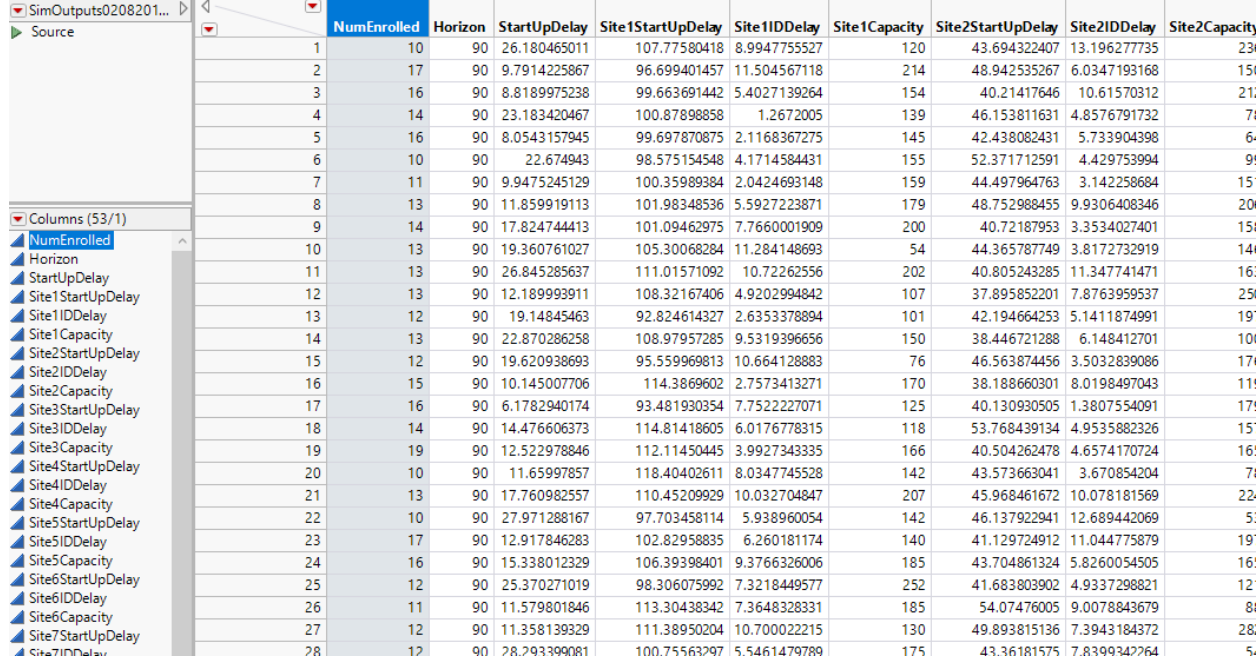

#### **Figure 5. Illustration of the Simulation Output Data in JMP Pro Software**

The 170,000-row simulation output data set is divided into training, validation, and test data sets (80% training, 10% validation, 10% test). The three tasks of training, validation, and testing are performed using SAS Visual Data Mining and Machine Learning through the SWAT package—a Python interface to SAS® Cloud Analytic Services (CAS). You can use the following code to carry out these steps:

```
import swat
import os
import pandas as pd
conn = swat.CAS(os.environ['CASHOST'], os.environ['CASPORT'])
df=pd.read_csv('SimulationOutputDataSet.csv')
conn.loadactionset('sampling')
conn.upload(df, casout=dict(name='data', replace=True))
res=conn.sampling.stratified(table='data', partind=True,output=dict(
casout=dict(name='data_partitioned',replace=True),copyvars='ALL',
partindname='partition'),samppct=10,samppct2=10,seed=388264836)
```

```
train=
conn.CASTable(name='data_partitioned', where='partition=0', casout='train')
valid=
conn.CASTable(name='data_partitioned', where='partition=1', casout='valid')
test=
conn.CASTable(name='data_partitioned', where='partition=2', casout='test')
inputs = [x \text{ for } x \text{ in } df. columns if x := 'Number \text{ Number}from dlpy.applications import *
from dlpy.model import *
from dlpy.layers import *
from swat import CAS, CASTable
model = Sequential(conn, model_table=CASTable('model', replace=True))
model.add(InputLayer(name='input'))
model.add(Dense(20, act='relu', name='dense'))
model.add(OutputLayer(act='AUTO', name='output'))
optimizer = Optimizer(algorithm=AdamSolver(learning_rate=0.001, 
learning rate policy='step', gamma=0.9, step size=5),
mini batch size=1, max epochs=200, log level=1)
model.fit(train, inputs=inputs, target='NumEnrolled', optimizer=optimizer, 
gpu=Gpu(devices=[0]))
res=model.predict(test)
out =pd.DataFrame(conn.CASTable(res['OutputCasTables'].Name[0]).to_frame())
test set = pd.DataFrame(test.to frame())test_set['out']=out['P_NumEnrolled']
from sklearn.metrics import r2_score
r2 score(test set['NumEnrolled'], test set['out'])
model.deploy(path='ENTER YOUR CHOICE', output_format='table')
model.get_model_info()
```
Testing exhibits a mean square error of 951.0284 and an R-square of 99.4740%. The entire process of loading the simulation output data, training a neural network, and testing the trained model in the cloud takes a total of 3 minutes, 2.86 seconds. By using the resulting machine learning model of the patient enrollment, you can determine what the four scenarios correspond to in Figure 6 for a 20% screening probability, and you can observe and measure sensitivity as you change focus from one scenario to another. Specifically, Scenario 4 represents a reduction of 40% in enrollment capacity and pushes enrollment prediction to a lower quantile curve in Figure 6. Furthermore, you can find the neural network prediction accuracy—in comparison to enrollment simulation that estimates mean patient enrollment within  $\pm$  1 patient—in Table 4. Although each neural network prediction in Table 4 and Figure 6 is a point estimate with no quantification of risk around the prediction, you can readily address this issue by performing a Monte Carlo simulation of the neural network fit to propagate any specified level of variation in the inputs through the patient enrollment process.

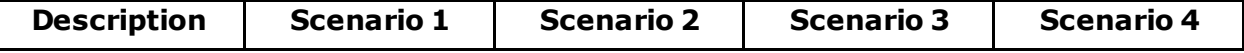

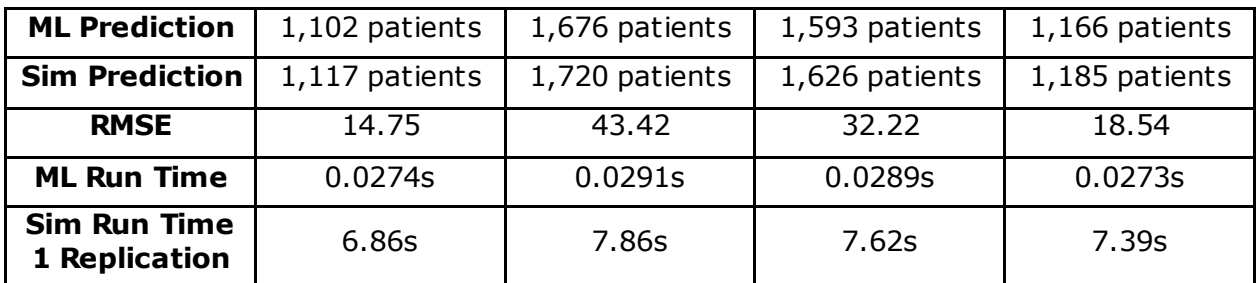

#### **Table 4. Real-Time Enrollment Predictions Obtained from Trained Neural Network and Comparison to Simulation Mean Enrollment Predictions with ± 1 Patient Error**

Why not use the simulation model directly to predict the enrollments presented in Table 4? The reason is that the neural network allows for nearly instantaneous calculation of the desired metrics. This is in comparison to the 6.86 seconds that it takes to run a single replication of clinical trial enrollment simulation lasting 405 days in Scenario 1. Furthermore, Scenario 1 has been simulated for 1,000 replications to predict mean enrollment within  $\pm$  1 patient, resulting in a total run time of 5 minutes, 9.67 seconds. When you are on the phone with a client trying to win the business, you might need to quickly explore the implications of a variety of scenarios in real time. Therefore, the solution that is built on the integration of simulation and machine learning might be better suited to your need to make patient enrollment predictions in real time. Furthermore, you are now able to deploy your enrollment simulation in a real-time analytical portal. Therefore, you have an opportunity to turn this solution into a widely used analytics within your organization for enrollment planning.

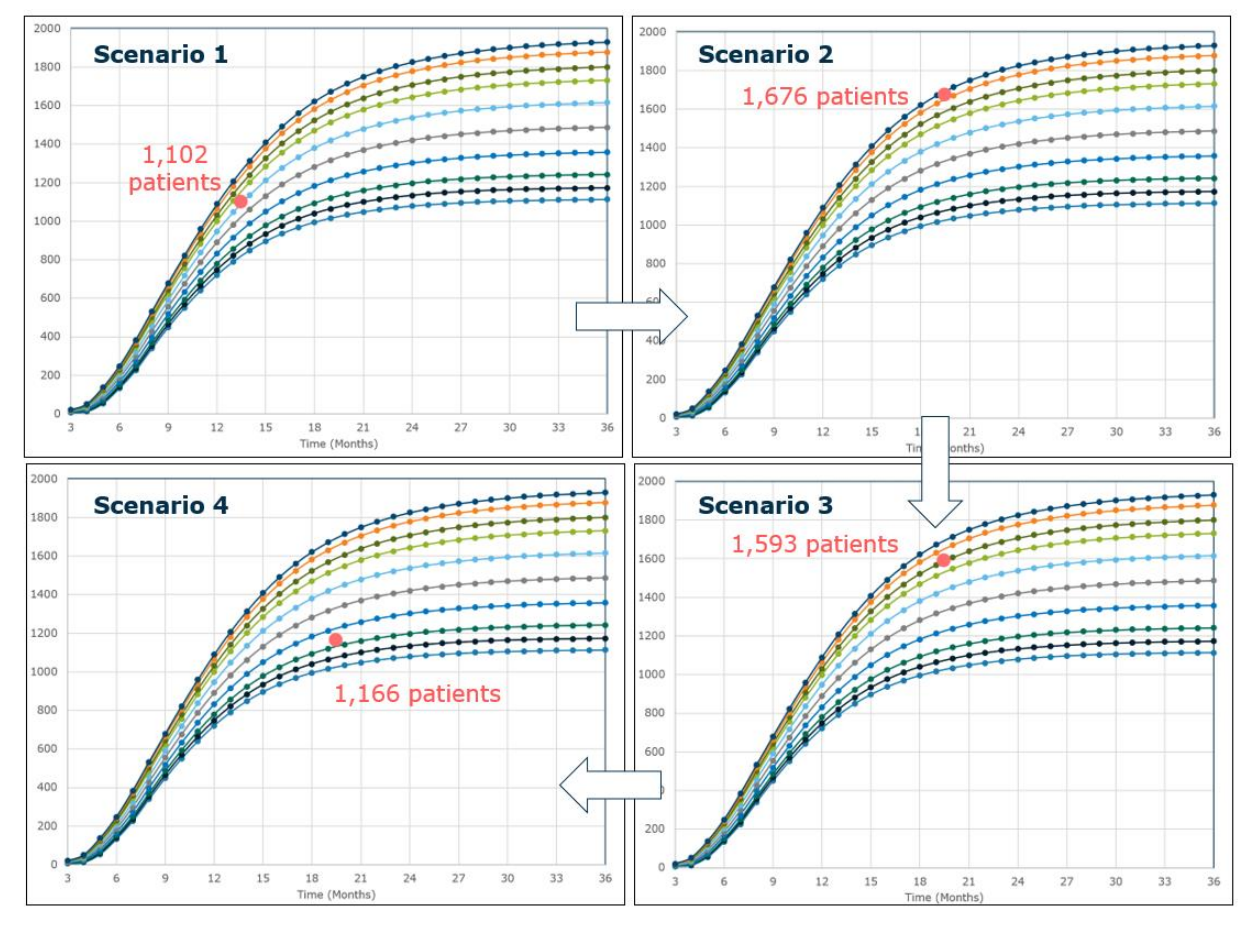

**Figure 6. Visualizing Fast Scenario Analysis for 20% Screening Failure Probability**

## **WHAT-IF ANALYSES FOR SITE SELECTION IN REAL TIME**

This section considers the situation in which you might want to identify the optimal combination of the sites to activate in order to ensure that the 0.95 quantile of the total patient enrollment exceeds 800 patients in the shortest amount of time. This is a stochastic optimization problem that is formulated as follows:

- 1. Playing the role of a synthetic data program, the clinical trial enrollment simulation generates predictions of site-specific enrollments in each of the 5,000 replications at 34 different points in time. This results in a 170,000-row simulation output data set. A subset of this data set is used in the previous section to perform fast sensitivity analysis. This section uses another subset of the simulation-generated data set to make site-selection recommendations in real time. For each site *i*, the data subset contains 170,000 rows and two columns, where one column is associated with site enrollment *Yi(t)* and the other column is associated with time *t*. In this section, these data sets are used to characterize the number of patients enrolled at site *i* by time *t*, *Yi(t)* through its mean *E[Yi(t)]* and standard deviation *V* 1/2*[Yi(t)]*.
- 2. Notice that the total patient enrollment *Y(t)* is the sum of the number of patients enrolled at all activated sites. Therefore, *Y(t)* can be alternatively written as the sum of *Yi(t)\*Zi*, *i* = 1,2,…,10, where *Z<sup>i</sup>* is a decision variable that takes a value of 1 if site *i* is activated and 0 otherwise. The numerical example considers only 10 sites, but the number of sites involved in clinical trial enrollment planning can be significantly higher. In that case, *Y(t)* can be represented by a normal distribution with a mean that is the sum of *E[Yi(t)]\*Zi*, *i* = 1,2,…,10, and a variance that is the sum of *V [Yi(t)]\*Zi*, *i* = 1,2,…,10. Denoting the 0.95 quantile of this characterization of *Y(t)* as Q(*t*;0.95, *Zi*, *i* = 1,2,…,10), the site selection problem can be formulated as the minimization of *T* subject to Q(*T*;0.95, *Zi*, *i* = 1,2,…,10) ≥ 800 as a function of the continuous decision variable *T* ≥ 0 and the binary decision variables *Zi*, *i* = 1,2,…,10. Thus, the identification of the optimal combination of the sites to exceed a given patient enrollment target with confidence is c omplicated by the nonconvex function  $O(T; 0.95, Z_i, i = 1, 2, ..., 10)$  with discrete elements  $Z_i, i = 1, 2, ..., 10$ .

You can solve this stochastic optimization problem by integrating simulation and optimization with SAS machine learning capability. The functions are identified that best represent the mean  $E[Y_i(t)]$  and the standard deviation  $V^{1/2}[Y_i(t)]$  of the patient enrollment  $Y_i(t)$  at site *i* for *i*=1,2,…,10. This corresponds to the identification of 20 different function approximations for the one-country, 10-site numerical example, reducing the stochastic site selection problem to a deterministic optimization problem that you can solve using SAS Optimization.

In particular, the local search optimization algorithm enables you to solve problems that have user-defined black-box constraints such as  $Q(T, 0.95, Z_i, i = 1, 2, ..., 10) \ge 800$ . Therefore, by using the local search optimization algorithm of SAS Optimization, you would identify the optimal action as the activation of all sites and enroll 800 patients in 306.89 days. You would also construct an efficient frontier for a range of values for the target patient enrollment (e.g., [20,1,800], including the target of 800 patients for the numerical example) on the Y axis and the corresponding optimal objective function values for the enrollment time on the X axis. You can use the following code to achieve these objectives:

```
proc optmodel printlevel=0; 
  set <num> SITES;
  set <num> WEIGHTS;
   read data weightData into WEIGHTS=[r];
   number A{SITES, WEIGHTS};
  read data meanW into SITES=[i= N ] {j in WEIGHTS} \langle A[i,j]=col('A'||j)\rangle;
   print A;
```

```
 number B{SITES, WEIGHTS};
  read data stdDevW into SITES=[i= N ] {j in WEIGHTS} <B[i,j]=col('B'||j)>;
   print B;
   var Z {SITES} binary;
  var T \geq 90;
  min f = T;
  num alpha = 0.95;
   num target;
  con c1: sum {i in SITES} (Z[i] * (A[i,1])+ sum {k in 2..8 by 3} A[i,k]*(TanH((0.5*(A[i,k+1] + A[i,k+2]*T))))))
   + probit(alpha)*SQRT(sum {i in SITES} (Z[i]*B[i,1]
  + sum {k in 2..8 by 3} B[i,k]*(TanH((0.5*(B[i,k+1] + B[i,k+2]*T)))))**2))
   >= target;
  set TARGETSET = 20 to 1800 by 5;
   num optimalT {TARGETSET};
  do target = TARGETSET;
   put target=;
   solve with lso / popsize=100 feastol=1e-6 absfconv=0 nabsfconv=100
   maxgen=100; 
   solve with nlp relaxint;
   optimalT[target] = T; end;
   create data optdata from [target] optimalT;
quit;
proc sgplot data=optdata;
  scatter x=optimalT y=target;
   xaxis label='Time (Days)';
   yaxis label='Target Patient Enrollment';
run;
```
In this code, meanW and stdDevW are the two primary data sets that are read into the formulation of the site-selection optimization problem. Each row of these data sets represents one of the 10 sites. The columns of meanW store the site-specific weights that are used to characterize the approximation to the functions *E[Yi(t)]*, *i*=1,2,…,10. The columns of stdDevW, on the other hand, capture the site-specific weights that are used to characterize the approximation to the functions *V* 1/2*[Yi(t)]*, *i*=1,2,…,10. Figure 6 presents the contents of these data sets as displayed by the code.

SAS Optimization can solve the site-selection optimization problem from clients other than SAS, e.g., from Python through the SWAT package. In that case, you need to load the data sets weightData, meanW and stdDevW into CAS from the comma-separated-value (CSV) files (weightData.csv, meanW.csv, and stdDevW.csv). You can use the following code to identify the optimal combination of the sites to activate in order to ensure that the 0.95 quantile of the total patient enrollment exceeds 800 patients in the shortest amount of time:

```
import swat
import os
import pandas as pd
conn = swat.CAS(os.environ['CASHOST'],os.environ['CASPORT'])
conn.upload_file('weightData.csv')
```

```
conn.upload_file('meanW.csv')
conn.upload_file('stdDevW.csv')
conn.loadActionSet(actionset="optimization")
conn.runOptmodel(
   code="""
   set <num> SITES;
   set <num> WEIGHTS;
    read data weightdata into WEIGHTS=[r];
    number A{SITES, WEIGHTS};
   read data meanw into SITES=[i= N ] {j in WEIGHTS} \langle A[i,j]=col('A'||j)\rangle; number B{SITES, WEIGHTS};
   read data stdDevw into SITES=[i= N ] {j in WEIGHTS}
\langle B[i,j]=col('B'||j)\rangle; var Z {SITES} binary;
    var T >= 90;
   min f = T;
   num alpha = 0.95;
    num target;
   con c1: sum {i in SITES} (Z[i]*(A[i,1]+sum [k in 2..8 by 3])A[i, k] * (Tanh((0.5*(A[i, k+1] + A[i, k+2]*T)))))) + probit(alpha) *SQRT(sum {i
in SITES} (Z[i] * (B[i,1]) + \text{ sum } {k \text{ in } 2..8 \text{ by } 3} B[i,k] * (TanH((0.5 * (B[i,k+1]) +B[i, k+2] *T)))))**2)) >= 800;
    solve with lso / popsize=100 feastol=1e-6 absfconv=0 nabsfconv=100 
maxgen=100; 
   solve with nlp relaxint;
    quit;
    """)
```
Figure 7 presents a graph of the efficient frontier produced by the code. You can gain two primary insights from this illustration:

- It would not be possible to enroll 800 patients in less than 306.89 days.
- If the enrollment time for a combination of sites is predicted to be, for example, 400 days, then you could immediately detect the existence of a better solution to activate the sites that would be 93 days faster. This insight would be increasingly valuable if you have higher numbers of potential site activations for the trial of interest.

The choice of objective function and constraints for site selection is restricted to the numerical example of interest in this paper. You can relax the assumptions of this model to meet the objectives and constraints of your patient enrollment settings, however complicated they might be. You can easily incorporate a budget constraint into this formulation. You can also account for deadlines by which the enrollment target is to be met. Furthermore, you can extend underlying stochastic site-selection problem to jointly solve personnel capacity planning problems, especially when you have an upper bound on the number of countries and sites that you can start up at the same time.

#### The SAS System

The OPTMODEL Procedure

| A                        |                |                   |              |              |                |              |              |                     |              |              |  |
|--------------------------|----------------|-------------------|--------------|--------------|----------------|--------------|--------------|---------------------|--------------|--------------|--|
|                          |                | 2                 | 3            | 4            | 5              | 6            | 7            | 8                   | 9            | 10           |  |
| 1                        | $-143.6158143$ | 1507.0003482      | $-1.4014377$ | 0.0013644    | 1070.3558556   | 2.7059576    | $-0.0019630$ | 75.6401172          | 4.5179851    | $-0.0065854$ |  |
| 2                        | -1220.197967   | -2055.963841      | $-1.0874751$ | $-0.0005170$ | -50.9594955    | 1.5696733    | $-0.0044860$ | -381.6923627        | $-1.2913216$ | 0.0015559    |  |
| 3                        | 46.9599216     | 7789.4570803      | $-2.1146813$ | 0.0035098    | 7902.1325629   | 2.1386995    | $-0.0035018$ | 445.4979411         | $-0.9837982$ | 0.0013828    |  |
| 4                        | 1.3395587      | -735.9921886      | 1.9734897    | $-0.0037890$ | $-163.9827771$ | -4.0762237   | 0.0068157    | -508.1686476        | $-1.7731490$ | 0.0027836    |  |
| 5                        | 220 9545408    | -333.5060595      | $-3.0427405$ | 0.0088611    | 377.6105198    | 0.2694441    | $-0.0059263$ | -637.8868579        | 24383769     | $-0.0082907$ |  |
| 6                        | 124.9993443    | $-96.8861600$     | 0.0131121    | 0.0171431    | 87.0589671     | $-1.8921722$ | 0.0047748    | 35.8155021          | $-1.6188598$ | 0.0139480    |  |
| 7                        | 1316.2334593   | 2115014.6692      | 0.0037455    | $-0.0000089$ | -1449.226246   | $-2.4024355$ | 0.0039474    | $-16657.10633$      | 0.8265954    | $-0.0014824$ |  |
| 8                        | 331.8833082    | 576.2599919       | 8.5876351    | $-0.1519262$ | 329.9050949    | 2.5400786    | $-0.0001881$ | -123.3129056        | 1.3354352    | $-0.0067915$ |  |
| 9                        | $-130.0887016$ | -541.9229874      | 8.5209890    | $-0.0249520$ | -467.3236379   | $-9.3021366$ | 0.0270231    | 2125.5273926        | 0.1901239    | 0.0000050    |  |
| 10                       | 63.6117840     | 196.9659702       | -3.9861450   | 0.0154786    | $-23.1462643$  | 8.9368210    | $-0.0296191$ | 135.2580443         | 5.6558060    | $-0.0201332$ |  |
|                          |                |                   |              |              |                |              |              |                     |              |              |  |
| B                        |                |                   |              |              |                |              |              |                     |              |              |  |
|                          | 1              | $\overline{2}$    | 3            | 4            | 5              | 6            | 7            | 8                   | 9            | 10           |  |
| 1                        | 6826.7374068   | 8037.2823260      | $-2.4828807$ | $-0.0000054$ | 274.1585172    | $-2.9150497$ | 0.0060597    | 234.2023548         | 3.0861812    | $-0.0061525$ |  |
| $\overline{2}$           | $-3.5342432$   | 104.6277790       | 0.5343807    | $-0.0000137$ | 59.1610915     | $-1.7540132$ | 0.0035597    | -27.6786876         | $-1.4551303$ | 0.0022012    |  |
| $\overline{\phantom{a}}$ | 71.0001000     | <b>AA FAREARA</b> | 0.4000110    | A AAFAFAA    | 155.1001000    | A DOODAFA    | 0.0001010    | <b>OT OF JO LIO</b> | 1.7007100    | A AAAAAAA    |  |

|   |                 | 74.0001000    |                                      |  | 41.5100.04 + 2.130311Z + 0.0001 000 + 100.4Z34030 + 0.300Z 15T + 0.000 1Z 1Z + |  | $-31.2510410 + 1.7201430 + 0.0000200$                                                                             |                      |
|---|-----------------|---------------|--------------------------------------|--|--------------------------------------------------------------------------------|--|----------------------------------------------------------------------------------------------------|----------------------|
| 4 |                 | 40 7908199    | 26.0688638 -2.9552879 0.0034655      |  | $-66.5755257$   2.2377680   $-0.0059833$                                       |  | 76.7363282                                                                                                    | 0.9807244 -0.0025464 |
| 5 |                 |               |                                      |  |                                                                                |  | 178.5762424 -1317.083046 2.1246635 -0.0034625 -636.3752726 -3.0625142 0.0046710 -1304.880357 -0.4426227 0.0011830 |                      |
| 6 |                 | 21.9194204    | $-42.0808925$ 2.4518768 $-0.0042534$ |  |                                                                                |  | 16.0569954 0.7696596 -0.0023140 -12.5544173 -0.6473990 -0.0051086                                                 |                      |
|   |                 | 94 9825625    |                                      |  | 37.2588593 -5.7383648 0.0061793 344.1564963 0.4744288 -0.0025662               |  | $-239.6555768$   1.3215101   -0.0048732                                                                           |                      |
| 8 |                 | $-1014696786$ | $-44.0719183$ $-3.3256081$ 0.0058482 |  | 78.6004289 -2.6212974 0.0057714                                                |  | $-226.9149321$ $-1.2324393$ $-0.0000466$                                                                          |                      |
| 9 |                 | 12 7314717    |                                      |  |                                                                                |  | -46.7028731 -0.0002064 -0.0033581 -72.4751057 -1.8596144 0.0059769 75.1837158 -3.1766052 0.0089502                |                      |
|   | 10 <sup>1</sup> | -739 7296285  | $-97.7970690$ $-1.8628756$ 0.0022303 |  |                                                                                |  | 23 7038807 - 3 4481851 0 0112964 1515 0004194 0 9722893 0 0001922                                                 |                      |

**Figure 6. Coefficients Characterizing Site Enrollment Function Approximations**

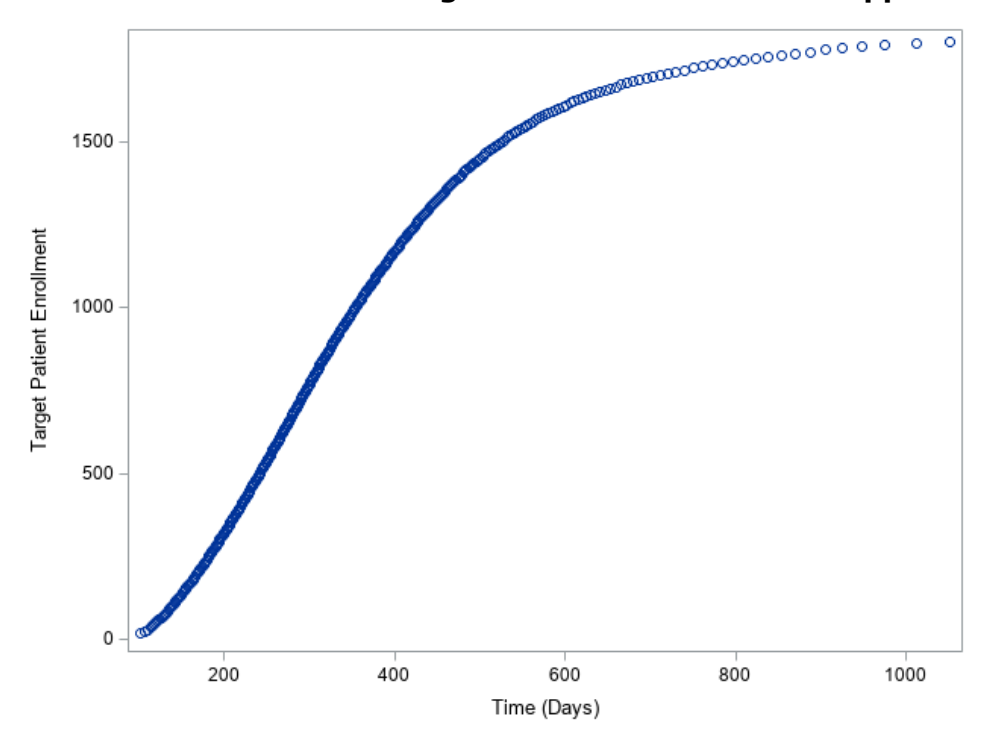

**Figure 7. Illustration of Optimal Enrollment Times for Given Targets of Enrollments**

## **CONCLUSION**

This paper demonstrates how SAS Clinical Trial Enrollment Simulator, built on SAS Optimization, integrates simulation, machine learning, and optimization to help you design risk-sensitive enrollment plans in real time, accompanied by advanced analytics to determine optimal site activations in order to achieve your target enrollments in the shortest time possible. Throughout the paper, for ease of presentation, the focus is on a numerical example with a single country and 10 sites, each with its own attributes. It is critical to emphasize that SAS Simulation Studio is a tool that has been specifically designed to develop scalable, datadriven, flexible models of dynamic systems that are exposed to high levels of uncertainty. Therefore, the integration of simulation, machine learning, and optimization would readily extend to your need to design clinical trial enrollment plans with large numbers of potential country startups and site activations and with enrollment processes that are significantly more complex than the one illustrated in Figure 1 of the paper. Furthermore, the solution to the problem of strategic clinical trial enrollment planning would readily extend to the study of any complex, dynamic, stochastic system in any domain. Two examples of such applications are data-driven decision support for supply chains in manufacturing and patient flow modeling in health care. The key remains the integration of SAS Simulation Studio with machine learning and artificial intelligence, which learns from large volumes of simulation-generated data, and SAS Optimization, which solves the underlying mathematical programs through its wide range of optimization solvers.

#### **REFERENCES**

Cognizant. 2015. "Patient Recruitment Forecast in Clinical Trials." Accessed on February 16, 2019. https://www.cognizant.com/whitepapers/patients-recruitment-forecast-in-clinical-trial s-codex1382.pdf.

Elkins, D., LaFleur, C., Foster, E., Tew, J., Biller, B., and Wilson, J.R. 2007. "Clinic: Correlated Inputs in an Automotive Paint Shop Fire Risk Simulation." In Proceedings of the 2007 Winter Simulation Conference. Edited by S.G.Henderson, B.Biller, M.-H. Hsieh, J.Shortle, J.D.Tew, and R.R.Barton, eds. 250–259. Piscataway, NJ: Institute of Electrical and Electronics Engineers.

Handelsman, D. 2012. "Applying Business Analytics to Optimize Clinical Research Operations." In Proceedings of the *SAS Global Forum 2012* Conference. Cary; NC: SAS Institute Inc .

Hughes, E., Pratt, R., and Biller, B. 2018. "Solving Business Problems with SAS Analytics and OPTMODEL." Technology workshop presented at INFORMS Analytics Conference, April 15–17, Baltimore, MD.

#### **RECOMMENDED READING**

*SAS Simulation Studio 15.1: User's Guide SAS/OR 15.1 User's Guide: Local Search Optimization*

#### **CONTACT INFORMATION**

Your comments and questions are valued and encouraged. Contact the author:

Bahar Biller SAS Institute, Analytics Center of Excellence Bahar.Biller@sas.com

SAS and all other SAS Institute Inc . product or service names are registered trademarks or trademarks of SAS Institute Inc. in the USA and other countries. ® indicates USA registration. Other brand and product names are trademarks of their respective companies.